Dynamic Learning Maps<sup>®</sup> Alternate Assessment AR DTC Training August 28-29, 2018

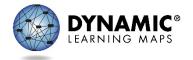

© 2018 Center for Accessible Teaching, Learning, and Assessment Systems (ATLAS)

## Introductions and Opening Remarks

- State leadership
- DLM<sup>®</sup> staff
- Decorum
- Breaks

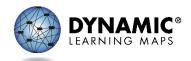

#### Welcome Arkansas!

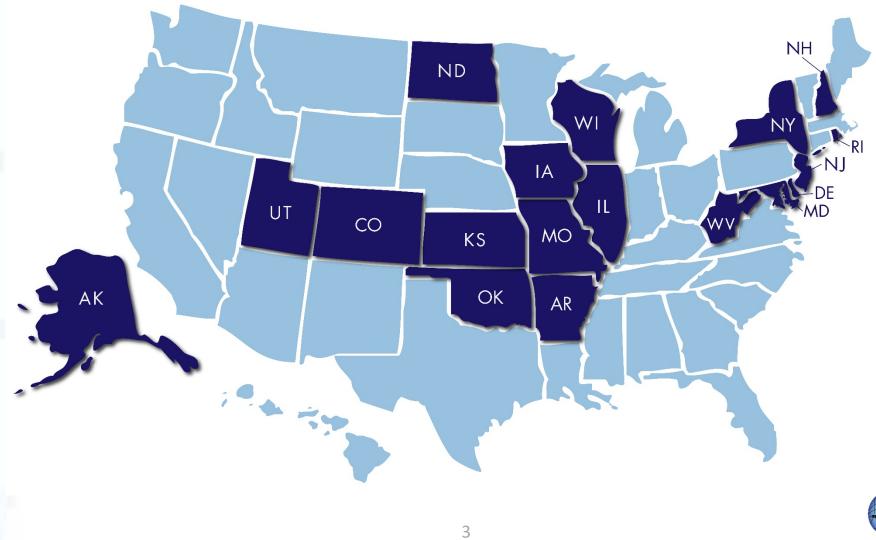

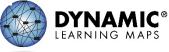

# Objectives

- Part 1- Learn about the DLM Alternate Assessment
  - Learn important DLM vocabulary
  - Locate manuals and resources on the DLM website
  - Understand what is required of test administrators & district level staff
- Part 2- Learn about Data Management
  - System roles & functions
  - Uploading & manual entry of data
  - Reports & Extracts

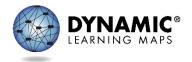

### PART 1: LEARN ABOUT DLM ALTERNATE ASSESSMENT

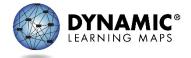

## Assessment Overview

- ELA, mathematics, and science
- Computer-based
- Mostly multiple-choice
- Series of mini-assessments per content area
- Administered one-to-one (test admin to student)

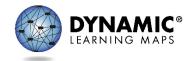

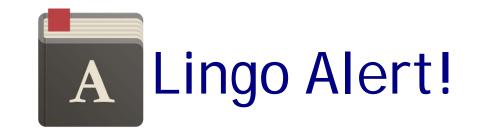

- Testlet a short assessment (3-5 items)
  - 5-15 minutes to administer a single testlet
  - Multiple testlets per content area
  - Not all administered in a single testing session
  - Number of testlets required vary by grade and content area

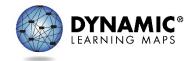

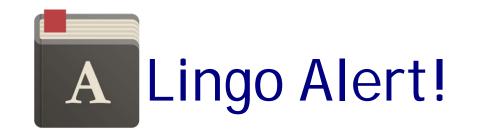

- Essential Elements ("EE") DLM alternate achievement standards
  - Grade-level targets
  - Specific statements of knowledge and skills
  - Link to general education standards

- Linkage Levels
  - ELA and mathematics (5 Levels)
    - Successor (S)
    - Target (T)
    - Proximal Precursor (PP)
    - Distal Precursor (DP)
    - Initial Precursor (IP)
  - Science (3 Levels)
    - Target (T)
    - Precursor (P)
    - Initial (I)

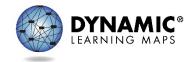

CREASING

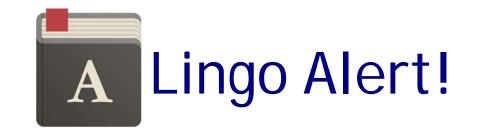

 Blueprint - the document that shows the Essential Elements by subject and grade

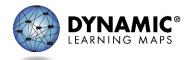

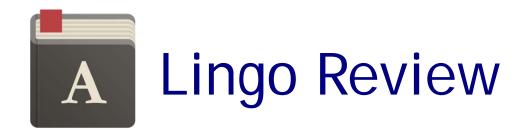

- Testlet a short, mini assessment
- Essential Element alternate achievement standard
- Linkage Level Allows testing students on skills/knowledge appropriate for their cognitive abilities.
- Blueprint list of EEs available by subject and grade

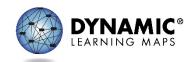

## Assessment Overview

- Two assessment windows
- Individualized
  - Customizable accessibility features
  - Adaptive routing based on student performance
- Unique score and progress reports generated

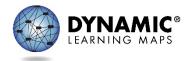

## Assessment Windows

#### Instructionally Embedded Window

- AR Dates for 2018-2019
  - September 19 February 27
  - Note: Short break for system maintenance from December 19 to January 1
- Teacher creates instructional plan, selecting EEs and linkage levels.
- Testlet administered after instruction.

\*ELA & Mathematics handled differently than Science

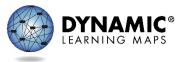

#### Spring Assessment Window

- AR Dates for 2018-2019
  - March 11 May 10
- System uses information from Instructionally Embedded Window testlets to assess student\*

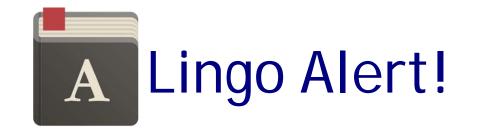

- Instructionally Embedded Assessments computer-based assessments that are intended to be integrated with classroom instruction
  - Provide teachers with flexibility in the selection and delivery of testlets for a student (customization)
  - Generate results that teachers can use to inform plans for further instruction
  - Available for all subjects; ELA & Mathematics results included in final student performance evaluation

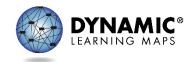

## Assessment Overview

- Grades tested in Arkansas
  - ELA and mathematics: Grades 3-11 (all required)
  - Science: Grades 3-10 (all required)

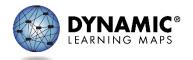

## Sample Testlet Demonstration

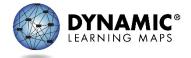

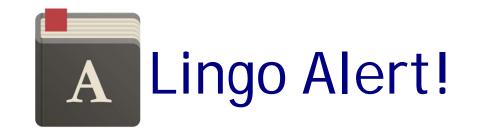

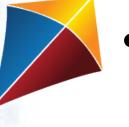

- Student Portal: the application students use to take their testlets
  - Each student has a unique username and password accessed through Educator Portal
  - Also location of released testlets and practice activities

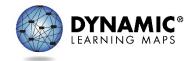

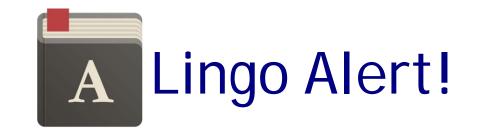

**Kite** 

Educator Portal – the website <u>educators</u> use

- Electronically sign the Test Security Agreement
- Manage student and testing data
- Access reports and extracts to monitor assessment

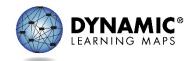

## **ASSESSMENT WINDOWS**

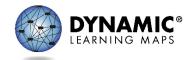

#### **INSTRUCTIONALLY EMBEDDED WINDOW**

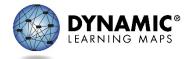

#### Instructionally Embedded Assessment Window

The teacher

- Uses the Instructional Tools Interface (ITI), accessed in Educator Portal
- Chooses Essential Elements for instruction and assessment
  - Chooses the linkage levels
- Develops instructional plans
- Adjusts plans and provides additional instruction as needed

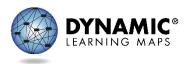

#### Instructionally Embedded Assessment Window

The teacher

- Ensures the minimum blueprint coverage is met
- Uses the Student Progress Report to make decisions about further instruction

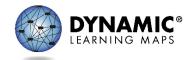

#### Using Instructionally Embedded Assessments

- Identify the student's current knowledge and understandings relative to grade-level targets
- Check the student's readiness for
  - A higher linkage level
  - A different Essential Element

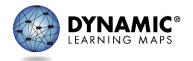

## Cautions

- Should be used after instruction has occurred
  - Not appropriate to use a testlet to check baseline prior to instruction
  - Not repeated "progress monitoring" events

- Not benchmarks or interim tests
  - Results do not predict how a student will perform later

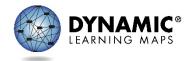

Using the Instructional Tools Interface (Helplet)

States > Videos, Training, and Educator Resources tab >> Educator Resource Videos

http://dynamiclearningmaps.org/erp/videos

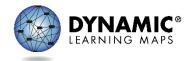

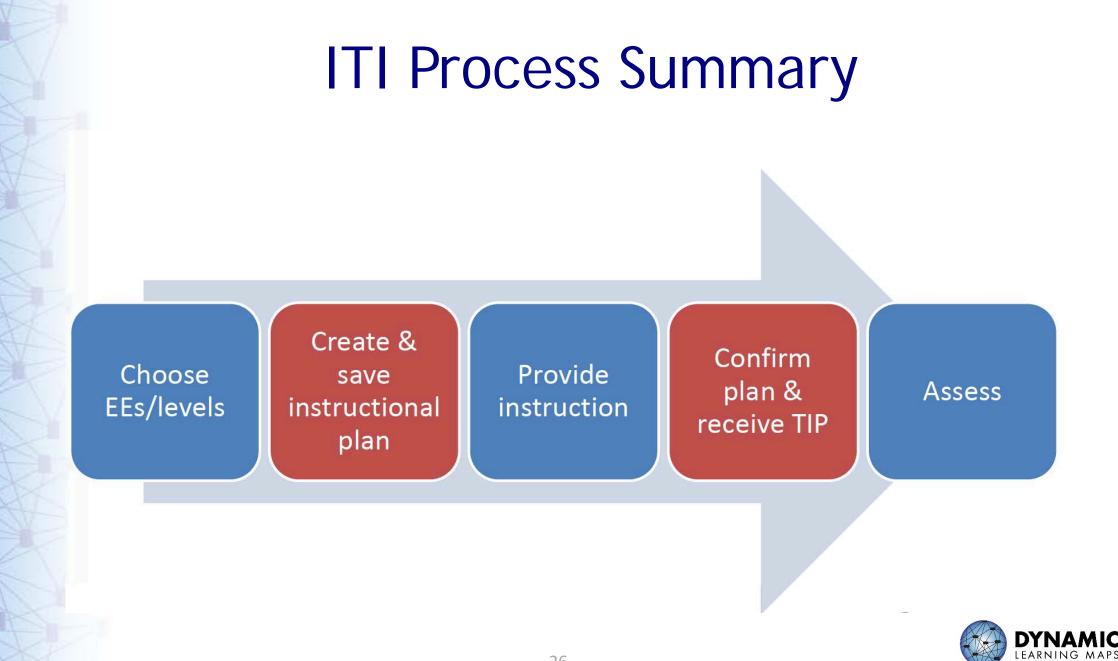

#### **SPRING ASSESSMENT WINDOW**

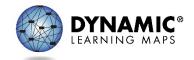

## Spring Assessment Window

- Each student completes
  - 5 testlets for ELA
  - 5 testlets for mathematics
  - -9 testlets for science
- System determines Essential Elements and linkage levels

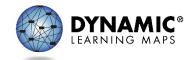

## **INSTRUCTIONAL RESOURCES**

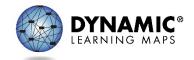

## Instructional Resources

- Mini-Maps
- Science Instructional Activities
- Professional Development

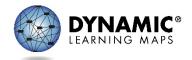

| Grade-Level                                                                                                    | <b>DLM Essential</b>                                                                             | Linkage Levels                                                                                                    |
|----------------------------------------------------------------------------------------------------|--------------------------------------------------------------------------------------------------|----------------------------------------------------------------------------------------------------|
| Standard                                                                                                    | Element                                                                                          |                                                                                                    |
| ELA.RL.3.5 Refer to                                                                                                    | ELA.EE.RL.3.5                                                                                    | Initial Precursor:                                                                                                    |
| parts of stories,<br>dramas, poems when<br>writing or speaking<br>about a text, using<br>terms such as<br>chapter, scene,<br>stanza, describe how<br>each successive part<br>builds on earlier<br>sections | Determine the<br>beginning,<br>middle, and end<br>of a familiar<br>story with a<br>logical order | <ul> <li>Student engages in a behavior indicating he or she is attending to the text (story, information book, alphabet book). May display this with gaze, decreased movement (i.e., stilling), and noise</li> <li>Distal Precursor:         <ul> <li>Can differentiate between text and pictures. Can pair an object with a picture, tactile graphic, or other symbolic representation</li> </ul> </li> </ul> |
|                                                                                                    |                                                                                                  | of the object                                                                                                    |
|                                                                                                    |                                                                                                  | <ul> <li>Proximal Precursor:</li> <li>Can determine the elements (e.g., setting, events) that occur at the beginning and end of a familiar, linear story</li> </ul>                                                                                                    |
|                                                                                                    |                                                                                                  | Target:                                                                                                    |
|                                                                                                    |                                                                                                  | • Can determine the events that occur at the beginning, middle, and end of a familiar, linear story                                                                                                    |
|                                                                                                    |                                                                                                  | Successor:                                                                                                    |
|                                                                                                    |                                                                                                  | • Student can identify the beginning and end of an unfamiliar story                                                                                                    |

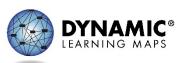

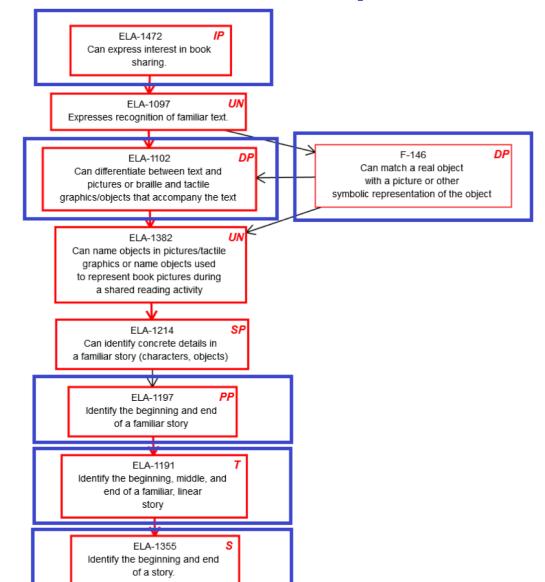

The number of nodes per linkage level varies from one Essential Element to another.

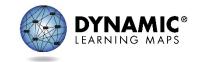

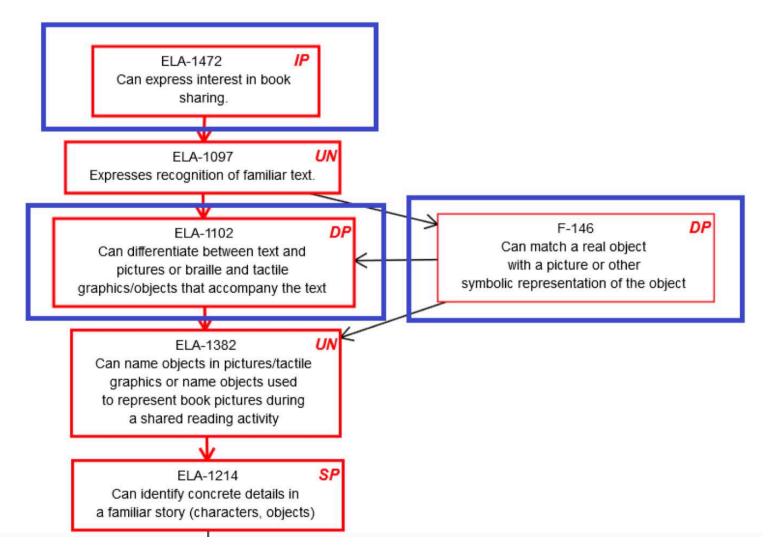

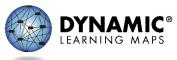

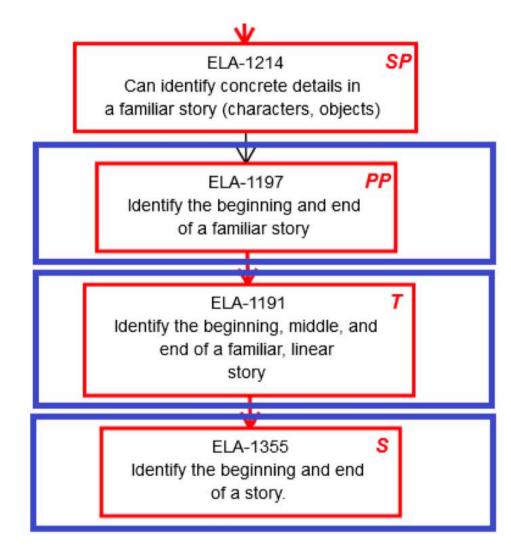

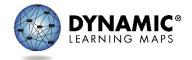

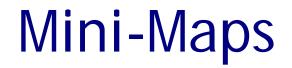

## Maps lead to a destination!

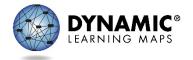

## Science Instructional Activities

- Available to assist with instruction on certain Science EEs
- Located on Educator Resource Page for Science

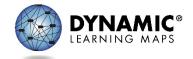

#### Science Instructional Activities

#### Science Instructional Activity – page 1 of 3

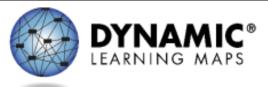

| Target Level<br>Create a model that shows the<br>movement of matter (e.g., plant<br>growth, eating, composting)<br>through living things.            | Precursor Level<br>Identify a model that shows<br>the movement of matter<br>from plants to animals (e.g.<br>food chain/food web).                                                                                                    | Identify • Ad<br>common ar | ibility Considerations for Science and Engineering Practice<br>ccess information through concrete pictures, physical scale models (e.g., tactile displays)<br>nd/or computer generated models.<br>epresent relationships with diagrams representing only the most relevant information.                         |  |  |  |
|----------------------------------------------------------------------------------------------------|----------------------------------------------------------------------------------------------------|----------------------------|----------------------------------------------------------------------------------------------------|--|--|--|
| Activity Title<br>Food Cycles                                                                                                    | cles Needed<br>One session                                                                                                    |                            | <ul> <li>Essential Questions</li> <li>Does the student understand that the food of most animals can be traced back to plants?</li> <li>Does the student understand that there is a cycle of matter that supports life?</li> </ul>                                                                               |  |  |  |
| <ul> <li>Pictures or tactile representa<br/>story</li> <li>Pictures or tactile representa<br/>items</li> <li>Arrows to indicate direction</li> </ul> | <ul> <li>Suggested Materials</li> <li>Story or description about an ecosystem</li> <li>Pictures or tactile representations of animals from the story</li> <li>Pictures or tactile representations of food and non-food items</li> <li>Arrows to indicate direction of energy transfer</li> <li>The following website provides a list of books that may be used</li> </ul> |                            | Activity<br>uch as, "What is food?" "Why do we need food?" Ask students about their favorite food.<br>ving things the energy and material they need to grow and stay alive. Ask students to<br>v already know about food chains.<br>ains why humans and animals need food:<br>v.youtube.com/watch?v=z9TI1M96IT8 |  |  |  |

#### Activity Description

Define (throughout activity): matter, movement of matter, food chain

Step 1: Students will be given a small model to complete that represents what humans eat. Give students pictures or tactile representations of food and non-food items to place or select that will complete the model. For example, give the student a picture or tactile representation of an apple and a picture or tactile representation of a pencil and have the student complete the model.

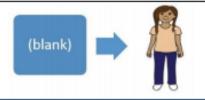

#### **Professional Development Modules**

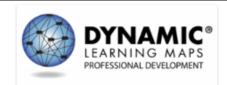

#### **DLM Professional Development**

This site was developed to provide professional development for educators working with students with significant cognitive disabilities. It focuses on teaching and learning in the areas of English language arts, mathematics and science, while also providing important information regarding components of the Dynamic Learning Map® system. The modules on this site are part of the instructional professional development system. For information about the Dynamic Learning Maps Required Test Administrator Training, please link to your state from the main <u>Dynamic Learning Maps</u> web site.

The modules on this site are available in two formats: online self-directed learning modules and facilitated materials to be presented to groups for each module.

Each interactive self-directed module is short (30-45 minutes on average) and focuses on a single topic. When you begin a module, be certain to complete the information regarding your name, school, and state so that you will receive credit where available. If you have questions about these modules, please contact <u>dimpd@unc.edu</u>.

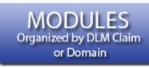

MODULES Organized Alphabetically

#### NAVIGATION

DLM Professional Development

Dynamic Learning Maps Exemplar Text Supports Instructional Resources

FAQs Blog

PROFESSIONAL DEVELOPMENT PROVIDED BY THE CENTER FOR LITERACY AND DISABILITY STUDIES

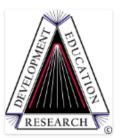

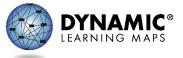

#### **Professional Development Modules**

| All Modules Orga     | anized by Claim or Domain                                                                                                    |                                                  |  |  |  |  |  |  |
|----------------------|----------------------------------------------------------------------------------------------------|--------------------------------------------------|--|--|--|--|--|--|
| All Modules by Claim | 1                                                                                                    |                                                  |  |  |  |  |  |  |
| DLM Fundamentals     |                                                                                                    |                                                  |  |  |  |  |  |  |
| ELA Claim 1          | ELA Claim 1: Students will comprehend text in incr                                                                                                    | reasingly complex ways                           |  |  |  |  |  |  |
| ELA Claim 2          | Shared Reading This module describes shared reading, a reading appr                                                                                                    | roach that emphasizes interaction and            |  |  |  |  |  |  |
| ELA Claim 3          | engagement with books. In the DLM assessment, stud<br>text before rereading a text to respond to questions.                                                                                     | lents frequently engage in a shared reading of a |  |  |  |  |  |  |
| ELA Claim 4          | Online Self-directed Module Facili                                                                                                    | tated Module Materials for Groups                |  |  |  |  |  |  |
| Math Claim 1         | Teaching Text Comprehension: Anchor-Read-Apply                                                                                                    | /                                                |  |  |  |  |  |  |
| Math Claim 2         | Participants will learn to identify the components of an Anchor-Read-Apply text comprehension<br>lesson, match purposes for reading with anchor activities, and describe the difference between |                                                  |  |  |  |  |  |  |
| Math Claim 3         | asking question to assess comprehension and teachin<br>complex ways.                                                                                                    |                                                  |  |  |  |  |  |  |
| Math Claim 4         | Online Self-directed Module Facili                                                                                                    | tated Module Materials for Groups                |  |  |  |  |  |  |
| Science              | Generating Purposes for Reading                                                                                                    |                                                  |  |  |  |  |  |  |
|                      | This module reviews the Anchor-Read-Apply framework for reading comprehension. Participants will                                                                                                |                                                  |  |  |  |  |  |  |
|                      | learn how to generate purposes for reading using the                                                                                                    | DLM Essential Elements and review activities to  |  |  |  |  |  |  |
|                      | help students activate background knowledge.                                                                                                    |                                                  |  |  |  |  |  |  |
|                      | Online Self-directed Module Facili                                                                                                    | tated Module Materials for Groups                |  |  |  |  |  |  |

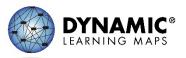

### Professional Development Webinars

- ELA and Mathematics Instruction
  - Dates (all held at 3:30PM):
    - September 18
    - October 23
    - November 13
    - December 11
  - 45 minutes in length
    - 15 minutes review of corresponding modules
    - 30 minutes to answer questions/share ideas

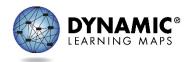

#### MANUALS AND RESOURCES

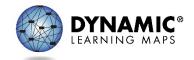

# dynamiclearningmaps.org

- Bookmark the Arkansas page of the DLM website
  - Click States in the home menu
  - Click Arkansas under the list of Imbedded Model states

#### Demo on Website

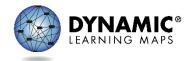

# DLM Webpage for Arkansas

- Manuals and Blueprints
- Resources for Educators and District Staff
- Templates
- Scoring & Reporting
- Supplemental Resources

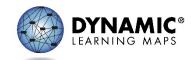

## Manuals and Blueprints Tab

- Manuals & Guides:
  - ACCESSIBILITY MANUAL
  - Assessment Coordinator Manual
  - DATA MANAGEMENT MANUAL
  - EDUCATOR PORTAL USER GUIDE (EPUG)

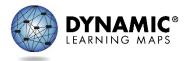

### Manuals and Blueprints Tab

- Manuals & Guides (cont.):
  - Facilitator Guide to DLM Required TA Training
  - Guide to DLM Required TA Training
  - Guide to Practice Activities and Released Testlets
  - TECHNOLOGY SPECIFICATIONS MANUAL
  - TEST ADMINISTRATION MANUAL (TAM)

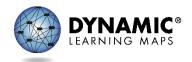

## Manuals and Blueprints Tab

- Blueprints
  - Separate for each subject
  - ELA/Mathematics
    - Individual Blueprints for each grade from 3-8
    - Single HS Blueprint; Grade for EEs indicated on Blueprint
    - Provide EE selection guidance
  - Science
    - Grade banded into Elementary (3-5), Middle (6-8), and High School (9-12)
    - No EE selection guidance; all 9 EEs assessed during the spring window

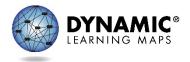

### Blueprint Requirements

| Claim         | Conceptual<br>Area                                                                                         | EE            | Description                                                                                            |  |  |  |  |  |
|---------------|----------------------------------------------------------------------------------------------------|---------------|----------------------------------------------------------------------------------------------------|--|--|--|--|--|
| 1             | Students dem                                                                                               | onstrate incr | reasingly complex understanding of number sense.                                                       |  |  |  |  |  |
| -             | Choose two E                                                                                               | Es from Clain | 1 in different conceptual areas, i.e., one EE in C1.1 and one EE in C1.3.                              |  |  |  |  |  |
|               | M.C1.1                                                                                                    | 3.NBT.2       | emonstrate understanding of place value to tens.                                                       |  |  |  |  |  |
|               |                                                                                                    | 3.NBT.3       | Count by tens using models such as objects, base ten blocks, or money.                                 |  |  |  |  |  |
|               |                                                                                                    | 3.NF.1-3      | Differentiate a fractional part from a whole.                                                          |  |  |  |  |  |
|               | M.C1.3                                                                                                    | 3.0A.4        | Solve addition and subtraction problems when result is unknown, limited to operands and results within |  |  |  |  |  |
|               |                                                                                                    |               | 20.                                                                                                    |  |  |  |  |  |
| 2             | Students demonstrate increasingly complex spatial reasoning and understanding of geometric principles.     |               |                                                                                                    |  |  |  |  |  |
| 4             | All students are assessed on the EE in Claim 2.                                                            |               |                                                                                                    |  |  |  |  |  |
|               | M.C2.2                                                                                                    | 3.G.2         | Recognize that shapes can be partitioned into equal areas.                                             |  |  |  |  |  |
| 3             | Students demonstrate increasingly complex understanding of measurement, data, and analytic procedures.     |               |                                                                                                    |  |  |  |  |  |
| -             | Choose two EEs from Claim 3.                                                                               |               |                                                                                                    |  |  |  |  |  |
| M.C3.1 3.MD.1 |                                                                                                    | 3.MD.1        | Tell time to the hour on a digital clock.                                                              |  |  |  |  |  |
|               |                                                                                                    | 3.MD.4        | Measure length of objects using standard tools, such as rulers, yardsticks, and meter sticks           |  |  |  |  |  |
|               | M.C3.2                                                                                                    | 3.MD.3        | Use picture or bar graph data to answer questions about data.                                          |  |  |  |  |  |
| 4             | Students solve increasingly complex mathematical problems, making productive use of algebra and functions. |               |                                                                                                    |  |  |  |  |  |
|               | Choose one EE from Claim 4.                                                                                |               |                                                                                                    |  |  |  |  |  |
|               | M.C4.1 3.OA.1-2                                                                                            |               | Use repeated addition to find the total number of objects and determine the sum.                       |  |  |  |  |  |
|               |                                                                                                    | 3.0A.8        | Solve one-step real world problems using addition or subtraction within 20.                            |  |  |  |  |  |
|               | M.C4.2                                                                                                    | 3.0A.9        | Identify arithmetic patterns.                                                                          |  |  |  |  |  |

#### RESOURCES FOR EDUCATORS AND DISTRICT STAFF

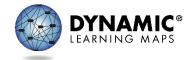

#### **Resources for Educators and District Staff**

- District Staff Training Resources
  - Recorded District Trainings
  - Helplets
- Educator Resource Page for ELA and mathematics
- Educator Resource Page for science
- Educator Resource Videos

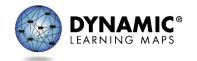

#### **Resources for Educators and District Staff**

- Recorded District Training Videos
  - Assessment Coordinator Training (9/14 @ 1:00PM CT)
  - Data Management Training (9/12 @ 1:00PM CT)
  - Technology Specifications Training (9/13 @ 1:00PM CT)
  - District and Building Administrator Training (TBD)
- Follow-up Q&A Sessions
  - Date & Time listed above

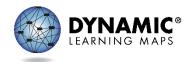

#### TEMPLATES

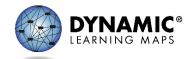

### Templates

- Enrollment Upload Template
- Manage Special Enrollments
- Parent Notification Letter (English & Spanish)
- Roster Upload Template
- State Organizational Table
- TEC (Test, Exit, Clear) Upload Template
- User Upload Template

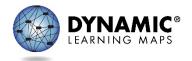

#### **SCORING & REPORTING**

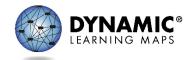

# Scoring & Reporting

- Resources for interpreting Individual Student Score Reports
- Parent Interpretive Guide (English & Spanish)
- Teacher Interpretive Guide
  - Not currently posted on AR site, will be added in future

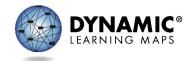

#### **SUPPLEMENTAL RESOURCES**

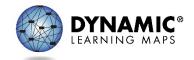

### Supplemental Resources

- Where AR can add state specific documents and information.
- Instructionally Embedded Assessment Flyer
- Summer Teacher Training PP

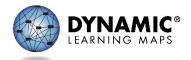

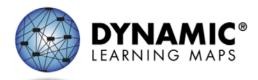

#### INSTRUCTIONALLY EMBEDDED ASSESSMENTS

DLM instructionally embedded (IE) assessments are computer-delivered alternate assessments that are intended to be integrated with classroom instruction throughout the year. IE assessments are testlets very much like those used for summative DLM assessments. IE assessments provide flexibility in the selection and delivery of testlets so that educators can customize the assessment experience for each student. Teachers can use results from IE assessments to inform instructional decisions.

#### TEACHER PREPARATION

Teachers create an **instructional plan** for one linkage level for an Essential Element. After the teacher selects an Essential Element, the system suggests an appropriate linkage level and the teacher may choose the recommended level or a different level. Professional development modules support the teacher in creating a plan and providing student instruction.

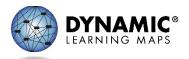

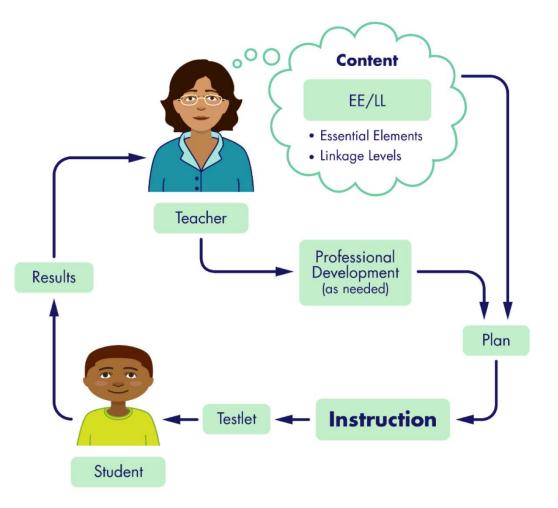

Instructionally embedded assessments reinforce the primacy of instruction

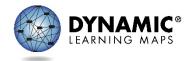

#### STEPS TO USE INSTRUCTIONALLY EMBEDDED ASSESSMENTS

- 1) Create an instructional plan (in Educator Portal)
  - a) Choose a student
  - b) Choose a subject
  - c) Choose an Essential Element
  - d) Choose a linkage level
  - e) View/save Instructional Information PDF
- 2) Deliver instruction (outside of Educator Portal)
- 3) Confirm an instructional plan (in Educator Portal)
  - a) Confirm assignment
  - b) View/print Testlet Information Page (TIP)
- 4) Administer the testlet (in KITE Client)
- 5) Retrieve report that may be used to plan instruction (from Educator Portal)

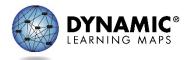

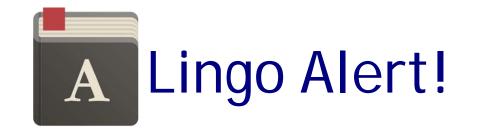

- Testlet Information Page (TIP)
  - Accessed in Educator Portal
  - Provides information about a specific testlet for a specific student
  - Helps the teacher prepare to administer that testlet
  - Should be accessed/printed in advance of assessing a student

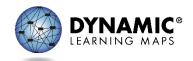

#### RELEVANT REPORTS

- The **Student Progress** report summarizes a student's individual progress in instructionally embedded assessments. The report shows instructional plans created and results for testlets completed. Test administrators may find the report useful when planning or reviewing instruction for a student.
- The **Class Roster** report summarizes current instructional goals and recent activity in instructionally embedded assessment for one or more students.
- The **Monitoring Summary** report is available to school, district, and state level staff who supervise assessment. It summarizes student testing completion including the number of plans created and the number of testlets completed, sorted by subject.
- All reports may be viewed in Educator Portal or saved as a PDF.
- More detail is available in the Educator Portal User Guide, section titled Access Report and Data Extracts; located on your state DLM webpage under Manuals and Blueprints.

#### ADDITIONAL RESOURCES

- Educator Portal User Guide, section titled Use the Instructional Tools Interface (ITI); located on your state DLM webpage under Manuals and Blueprints
- <u>Professional development modules supporting Essential Elements</u>
- DLM professional development website with modules to support instruction on Essential Elements
- Video, Part 1, Overview of Instructionally Embedded Assessments
- Video, Part 2, How to Use the Instructional Tools Interface
- DLM Project Brief #16-01

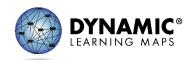

#### Sample Student Progress Report

|                                                                                                    | Ir                                                   | ndividual Student Pi                         | rogress Report                                                          |                                                                          |                                                       |  |
|----------------------------------------------------------------------------------------------------|------------------------------------------------------|----------------------------------------------|-------------------------------------------------------------------------|--------------------------------------------------------------------------|-------------------------------------------------------|--|
| Name: First59845 Last598                                                                           | 45                                                   | School: Blue Riv                             | Year: 2015                                                              |                                                                          |                                                       |  |
| Subject: English Language<br>Report Date: October 05, 2                                            |                                                      | District: Blue Va<br>State: Kansas           | Illey SomethingLongNam                                                  | e For Testing                                                            | Grade: Grade 5<br>ID: 59845                           |  |
| First59845's current perform<br>Dynamic Learning Maps te<br>students to have proficient            | sts taken between the be                             | eginning of the school ye                    | ar and October 05, 2015.                                                |                                                                          |                                                       |  |
| This report does not show<br>been tested. This report do                                           |                                                      |                                              | . First59845 may be taug                                                | ht other academic conce                                                  | pts that have not yet                                 |  |
|                                                                                                    | Claim: ELA.C2                                        | Conceptual Ar                                | ea: ELA.C2.1 - Use writi                                                | ing to communicate                                                       |                                                       |  |
| Grade Level Expectation                                                                            | Level 1                                              | Level 2                                      | Level 3                                                                 | Level 4                                                                  | Level 5                                               |  |
| ELA.EE.CW.5.T<br>Conventional Writing                                                              |                                                      |                                              |                                                                         | introduces topic and writes<br>related information<br>Assessed: 02/26    |                                                       |  |
|                                                                                                    | Claim: ELA.C1                                        |                                              | ELA.C1.2 - Construct (                                                  |                                                                          |                                                       |  |
| Grade Level Expectation Level 1                                                                    |                                                      | Level 2                                      | Level 3                                                                 | Level 4                                                                  | Level 5                                               |  |
| ELA.EE.L.5.5.c<br>Demonstrate understanding of<br>words that have similar meanings.                | identify familiar people, objects,<br>places, events | identify descriptive words                   | identify words with opposite<br>meanings                                | understand similar word<br>meanings<br>Planned                           | identification of similar meaning<br>words            |  |
| ELA.EE.RI.5.2<br>Identify the main idea of a text<br>when it is not explicitly stated.             | identify familiar people, objects,<br>places, events | identify illustrations for familiar<br>text  | identify concrete detail in<br>informational text                       | identify implicit main idea and<br>supporting details<br>Mastered: 02/25 | identify implicit main idea and<br>supporting details |  |
| ELA.EE.RL.5.2<br>Identify the central idea or theme of<br>a story, drama or poem.                  | identify familiar people, objects,<br>places, events | identify character actions                   | identify character's actions and<br>the consequences                    | identify specific theme of a<br>story and apt details<br>Mastered: 02/25 | identify specific theme of a<br>story and apt details |  |
| C                                                                                                  | laim: ELA.C1                                         | Conceptual Area:                             | ELA.C1.1 - Determine of                                                 | ritical elements of text                                                 |                                                       |  |
| Grade Level Expectation Level 1                                                                    |                                                      | Level 2                                      | Level 3                                                                 | Level 4                                                                  | Level 5                                               |  |
| ELA.EE.RI.5.1<br>Identify words in the text to<br>answer a question about explicit<br>information. | can respond to yes/no<br>questions                   | recognize simple details of<br>familiar text | identify/answer questions about<br>concrete details<br>Attempted: 12/12 | identify words related to explicit<br>information<br>Planned             | use details to identify explicit<br>information       |  |
| 🔘 = Target = Mas                                                                                   |                                                      | = Assessed, no result                        |                                                                         | ]                                                                        | Page 1 of 2                                           |  |

This report provides student results so far for this school year. These results do not guarantee the student's overall performance at the end of the year.

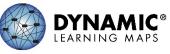

# Sample Monitoring Summary

| ą | JMMARY LEVEL: |            | DISTRICT: | SCHOO | )L: |  |
|---|---------------|------------|-----------|-------|-----|--|
| [ | District      | <b>x</b> * | ×         |       |     |  |
|   |               |            |           |       |     |  |

7/23/2018

#### **DLM Test Administration Monitoring Summary**

| District<br>ID | District<br>Name | Grade | Subject                  |                     |                                        | onally Embedded<br>Rostered Students | Year End<br>Number of Rostered Students |                         |                        |                                       |
|----------------|------------------|-------|--------------------------|---------------------|----------------------------------------|--------------------------------------|-----------------------------------------|-------------------------|------------------------|---------------------------------------|
|                |                  |       |                          | No Plans<br>Created | Plans Created;<br>No Testlets<br>Taken | Only One<br>Testlet<br>Completed     | More Than One<br>Testlet Completed      | No<br>Testlets<br>Taken | Testing In<br>Progress | All Required<br>Testlets<br>Completed |
|                |                  | 4     | English<br>Language Arts | 1                   | 0                                      | 0                                    | 0                                       | 0                       | 0                      | 0                                     |
|                |                  | 4     | Mathematics              | 1                   | 0                                      | 0                                    | 0                                       | 0                       | 0                      | 0                                     |
|                |                  | 5     | English<br>Language Arts | 2                   | 0                                      | 0                                    | 0                                       | 0                       | 0                      | 0                                     |
|                |                  | 5     | Mathematics              | 2                   | 0                                      | 0                                    | 0                                       | 0                       | 0                      | 0                                     |

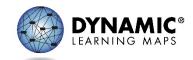

Save

# Website Scavenger Hunt

**Process Activity** 

Note: There may be more than one place to find this information.

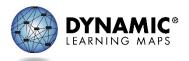

 A teacher wants more information on how to assess a student who is only able to communicate verbally with "Yes" or "No" responses.

 Which resource would you direct them to and where is it located?

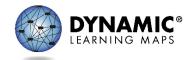

 How many testlets will a teacher need to administer to an ELA student in Grade 6 during the course of the Instructionally Embedded window? How did you find the answer?

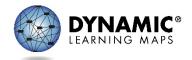

 On the user upload template, are there any fields that are NOT required? If so, which field(s) and where did you find that information?

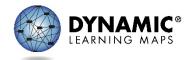

 A teacher needs to access the Required Test Administrator training site for the first time. Which resource provides instructions for the teacher and where is it located?

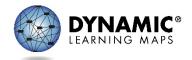

#### **TEST ADMINISTRATOR REQUIREMENTS**

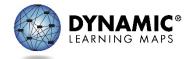

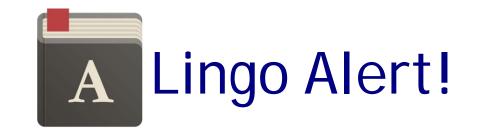

 Test administrator – a teacher who will administer the DLM alternate assessment one-to-one with a student

 Roster – linking a student, test administrator, and subject together in the system

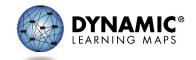

## Test Administrator Requirements

#### Each test administrator must

- Complete four training modules
  - Facilitated
  - Self-directed
- Complete a post-test for each module
  - Score of 80% or higher is passing
  - Unlimited number of attempts
  - True/false and multi-select multiple-choice questions

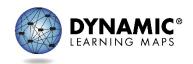

### Additional Requirements

#### Each test administrator must

- Electronically sign the Test Security Agreement
- Check rosters and student information
- Provide instruction
- Plan assessment sessions for each student
- Ensure assessments are completed for all students
- Complete a Spring Teacher Survey for at least 1 student

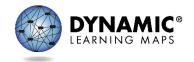

# **Test Administration Practices**

#### Do

- Complete Personal Needs & Preferences (PNP) Profile
- Complete First Contact survey
- Read directions
- In some cases
  - Read the assessment to the student
  - Help the student navigate from one screen to the next
  - Key in responses

#### Do NOT

- Give hints or prompts
- Lead the student to/from a particular answer
- Encourage the student to change an answer
- Provide performance feedback

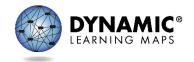

# Practice Signing Into EP

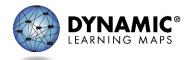

#### PART 2: LEARN ABOUT DATA MANAGEMENT

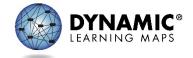

### **Overview of the Afternoon Session**

- This afternoon we will be learning about the tasks a DLM alternate assessment data manager must perform.
- You may have other DLM alternate assessment responsibilities, but this afternoon our focus is on data management.

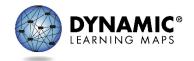

# What Administrators do in EP

- Manage user, enrollment, and roster data
- Monitor PNP Profile and First Contact survey
- Monitor test administration
- Retrieve extracts and reports

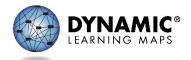

# Sign into Educator Portal

- All data management will take place in Educator Portal
- Getting Started in Educator Portal is a resource available to assist users in logging into Educator Portal
- Locations on AR DLM webpage
  - District Staff Training Resources
  - Educator Resource Videos

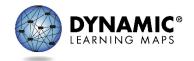

#### DATA MANAGEMENT RESPONSIBILITIES AND RESOURCES

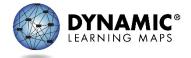

### Manage User, Enrollment, and Roster data

- To gather, edit, and upload data in Educator Portal for
  - Users educators, test administrators, staff
  - Enrollment students
  - Rosters assigning students to educators
  - Best Practice: Users 1<sup>st</sup>, Students 2<sup>nd</sup>, Rosters 3<sup>rd</sup>

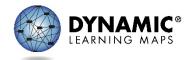

# Data Management Resources

- Book mark the following link
- http://www.dynamiclearningmaps.org/arkansas
- Use the link to go to the Arkansas DLM webpage
- Resources most used by a data manager
  - Data Management Manual
  - State Organizational Table
  - District Staff Training Resources

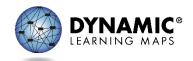

### Data Management Resources Continued

- EDUCATOR PORTAL USER GUIDE
- Test Updates please subscribe
- System-related announcements to be displayed in Educator Portal

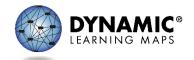

#### Arkansas Organizational Table Structure

| School Name:                        | School Number:                                    | District Name:                          | District Number:               |
|-------------------------------------|---------------------------------------------------|-----------------------------------------|--------------------------------|
| Not used in data upload.            | Matches Organization in User file.                | Not used in data upload.                | matches                        |
| Name of the school. Associated with | Matches Attendance_School_Program_Identifier      | Name of the district that the school is | Attendance_District_Identifier |
| the number in column B.             | in Enrollment, Roster, and TEC files.             | assigned to. Associated with the        | in the Enrollment and Roster   |
|                                     | Matches AYP_School_Identifier in Enrollment file. | number in column D.                     | files.                         |

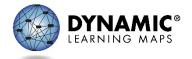

### **District Test Coordinator**

- ADE must upload or enter DTCs into Educator Portal.
- ADE must complete any changes for a DTC, such as changes in districts.
- One DTC per district
  - Additional district level staff can be given a District User role to assist DTC
- Returning DTCs are rolled over from the year before. Users retain usernames and passwords from year to year.

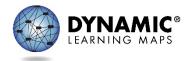

# Data Management by ADE

- ADE will
  - do an initial upload of DTCs
    - Districts will upload/enter teachers
  - do an initial enrollment of students

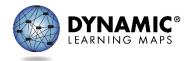

LS-19-010

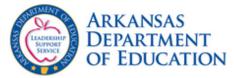

#### Student Coding for Alternate Assessment

TWO actions to complete in <u>e-School</u> by <u>4:00 p.m. on</u> September 7<sup>th</sup>:

1. Update the alternate assessment field (also known as alt\_port) in the special education school age module according to the three codes below.

The student's IEP requires him or her to take an alternate assessment instead of the statewide assessment. This code applies to grades 3-10 for ELA, math, and science; and grade 11 for ELA and math. All other students should be marked NA. NA = Not Applicable or Null (default) - IEP does not require the alternate assessment for the student

ALM = Alt\_Literacy & Math (Grade 11 only)

ALMS = Alt\_Literacy, Math & Science (Grades 3 thru 10)

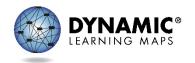

#### **2.** Ensure that students are enrolled in the appropriate courses according to the codes.

#### 2018-19 Special Education Assessment and Course Codes tinyurl.com/18-19sped

|          |                           | e Assessment for Si<br>ses Who Will Take 1 |                            | Alternate Assessment for Students in Special<br>Education Classes Who Cannot Participate in the<br>General Assessment |                          |                           |                     |
|----------|---------------------------|--------------------------------------------|----------------------------|----------------------------------------------------------------------------------------------------|--------------------------|---------------------------|---------------------|
| Grade(s) | ELA                       | Reading<br>(optional)                      | Math                       | Science                                                                                                    | Lit                      | Math                      | Science             |
| K-2      | 972100                    | 972110                                     | 972300                     | 972200                                                                                                    | 971540 or                | 971540 or                 | 971540 or           |
|          | SPED ELA                  | SPED Reading                               | SPED Math                  | SPED Science                                                                                                    | 971550                   | 971550                    | 971550              |
| 3        | ACT Aspire                | ACT Aspire                                 | ACT Aspire                 | ACT Aspire                                                                                                    | DLM                      | DLM                       | DLM                 |
|          | 972100                    | 972110                                     | 972300                     | 972200                                                                                                    | 972120                   | 972350                    | 973910              |
|          | SPED ELA                  | SPED Reading                               | SPED Math                  | SPED Science                                                                                                    | Alt ELA                  | Alt Math                  | Alt Science         |
| 4        | ACT Aspire                | ACT Aspire                                 | ACT Aspire                 | ACT Aspire                                                                                                    | DLM                      | DLM                       | DLM                 |
|          | 972100                    | 972110                                     | 972300                     | 972200                                                                                                    | 972120                   | 972350                    | 973910              |
|          | SPED ELA                  | SPED Reading                               | SPED Math                  | SPED Science                                                                                                    | Alt ELA                  | Alt Math                  | Alt Science         |
| 5        | ACT Aspire                | ACT Aspire                                 | ACT Aspire                 | ACT Aspire                                                                                                    | DLM                      | DLM                       | DLM                 |
|          | 972100                    | 972110                                     | 972300                     | 972200                                                                                                    | 972120                   | 972350                    | 973910              |
|          | SPED ELA                  | SPED Reading                               | SPED Math                  | SPED Science                                                                                                    | Alt ELA                  | Alt Math                  | Alt Science         |
| 6        | ACT Aspire                | ACT Aspire                                 | ACT Aspire                 | ACT Aspire                                                                                                    | DLM                      | DLM                       | DLM                 |
|          | 972100                    | 972110                                     | 972300                     | 972200                                                                                                    | 972120                   | 972350                    | 973910              |
|          | SPED ELA                  | SPED Reading                               | SPED Math                  | SPED Science                                                                                                    | Alt ELA                  | Alt Math                  | Alt Science         |
| 7        | ACT Aspire                | ACT Aspire                                 | ACT Aspire                 | ACT Aspire                                                                                                    | DLM                      | DLM                       | DLM                 |
|          | 972100                    | 972110                                     | 972300                     | 972200                                                                                                    | 972120                   | 972350                    | 973910              |
|          | SPED ELA                  | SPED Reading                               | SPED Math                  | SPED Science                                                                                                    | Alt ELA                  | Alt Math                  | Alt Science         |
| 8        | ACT Aspire                | ACT Aspire                                 | ACT Aspire                 | ACT Aspire                                                                                                    | DLM                      | DLM                       | DLM                 |
|          | 972100                    | 972110                                     | 972300                     | 972200                                                                                                    | 972120                   | 972350                    | 973910              |
|          | SPED ELA                  | SPED Reading                               | SPED Math                  | SPED Science                                                                                                    | Alt ELA                  | Alt Math                  | Alt Science         |
| 9        | Aspire EHS                | ACT Aspire                                 | ACT Aspire                 | ACT Aspire                                                                                                    | DLM                      | DLM                       | DLM                 |
|          | 972100                    | 972110                                     | 972300                     | 972200                                                                                                    | 972120                   | 972350                    | 973910              |
|          | SPED ELA                  | SPED Reading                               | SPED Math                  | SPED Science                                                                                                    | Alt ELA                  | Alt Math                  | Alt Science         |
| 10       | Aspire EHS                | ACT Aspire                                 | ACT Aspire                 | ACT Aspire                                                                                                    | DLM                      | DLM                       | DLM                 |
|          | 972100                    | 972110                                     | 972300                     | 972200                                                                                                    | 972120                   | 972350                    | 973910              |
|          | SPED ELA                  | SPED Reading                               | SPED Math                  | SPED Science                                                                                                    | Alt ELA                  | Alt Math                  | Alt Science         |
| 11       | ACT<br>972100<br>SPED ELA | ACT<br>972110<br>SPED Reading              | ACT<br>972300<br>SPED Math | ACT<br>972200<br>SPED Science                                                                                         | DLM<br>972120<br>Alt ELA | DLM<br>972350<br>Alt Math | 971540 or<br>971550 |
| 12       | 972100                    | 972110                                     | 972300                     | 972200                                                                                                    | 971540 or<br>971550      | 971540 or<br>971550       | 971540 or<br>971550 |

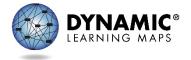

Students will either take ALL alternate assessments or ALL ACT Aspire assessments.

# The person responsible for scheduling can either:

#### □ Meet the Deadline of September 7<sup>th</sup>, 2018 by 4:00 PM

#### OR

Someone will possibly suffer the consequences - The more grades and attendance data collected in eSchoolPlus under incorrect course codes, the more manual work necessary to move this data to updated course codes.

- □ Manually correct all incorrect course codes
- □ Manually update all the grades previously entered
- □ Manually update all attendance entered

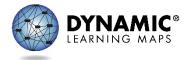

#### MANAGE USER DATA

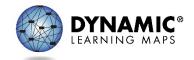

### User Roles

- District Test Coordinator DTC
  - Access to district reports
  - Add, edit, and remove users, students and rosters for the district
- Building Test Coordinator BTC
  - Access to school reports
  - Add, edit, and remove users, students and rosters for the school
- DU and BU roles for support staff

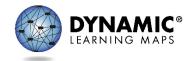

#### User Roles

• Teacher

– Access to reports for students rostered to the teacher

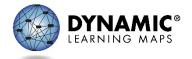

# Info to Know - Users

- New users must be added manually or through a file upload. The system then sends them an activation email.
- Users may be associated with multiple organizations.
- Users who will be administering the assessment must have the role of Teacher and their educator identifier in their EP account.
- Users remain in Educator Portal from one year to the next.

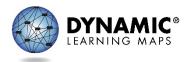

### Info to Know - Users (Continued)

- If applicable, users will be automatically enrolled in Moodle for required training when user activates the account (up to 3 hours)
  - No enrollment email sent
  - Use Guide to DLM Required Test Administrator Training for instructions on how to login
  - Roles automatically enrolled:
    - SAA
    - DTC and DU
    - BTC and BU
    - Teacher

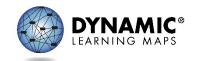

### User Interface - UI

| Kite                                                              | TM I I I I I I I I I I I I I I I I I I I | L<br>Role:<br>Organization:      | .ogged in as Patrick Watts, Sign Out         State Assessment Administra •         DLM QC State |
|-------------------------------------------------------------------|------------------------------------------|----------------------------------|-------------------------------------------------------------------------------------------------|
|                                                                   |                                          | Assessment Program:              | DLM                                                                                             |
| <ul> <li>♠ SETTINGS ▼ MAN</li> <li>View Users Add User</li> </ul> | AGE TESTS - REPORTS - HI                 | ELP                              |                                                                                                 |
|                                                                   |                                          |                                  |                                                                                                 |
| SELECT ORGANIZATION<br>Specify organization level and click o     |                                          | Educator Identifier First Name 🗧 | Last Name ≑ Email ≑                                                                             |
| Search.<br>STATE:*                                                | Select                                   | *                                | >                                                                                               |
| DLM QC State                                                      | x 🔻 🔲 🔅 🎤 🖂 🗸 🗙                          | ⊷ < Page 1 of 0 → ► 10 ∨         | No records to view                                                                              |
| DISTRICT:                                                         |                                          |                                  |                                                                                                 |
| Select                                                            | •                                        |                                  |                                                                                                 |
| SCHOOL:                                                           |                                          |                                  |                                                                                                 |
| Select                                                            | •                                        |                                  |                                                                                                 |

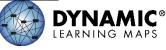

# Add and Edit a User Manually

- Add users manually when there are only a few to enter
  - Best Practice: Inform users to expect email from Kite-Support@ku.edu
- Modify user accounts to change school assignment or other data manually
- Resources:
  - District Staff Training Resources helplet video: Add and Edit Users Manually
  - DATA MANAGEMENT MANUAL

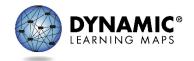

### Account Activation Email

#### Activate your Account for Kite Assessment Administration

kite-support (kite-support@ku.edu)

To: you Details ∨ Slideshow

kite\_logo\_2018.png (85 KB)

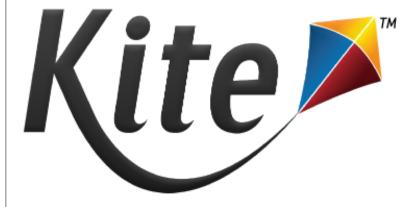

Your account has been approved for access to Kite Educator Portal. Your username is your email address with all lowercase letters. To activate your account and set up your password click on the following link.

https://educator.kiteaai.org/AART/activate.htm?an=174be91e-0d22-40e9-bf95-9281d5f7fcc3

Please contact your local Assessment Coordinator or administrator if you did not request this account or are uncertain why you are receiving this email. This link to activate your account will expire in 20 days.

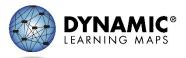

#### Resending the Account Activation Email to Users

- The DATA MANAGEMENT MANUAL has the steps required to resend the Kite<sup>®</sup> activation email
- The most common reasons you would need to resend the Kite activation mail
  - The user did not activate the account within the first 20 days.
  - A user did not receive the account activation email.
  - The user deleted the account activation email not knowing what it was.

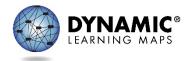

#### MANAGE ENROLLMENT DATA

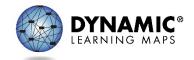

## Info to Know - Students

- All students must be enrolled every school year.
- A student who has previously been in the system for Arkansas
  - Cannot be enrolled manually
  - Can be reactivated using Find Student
  - Can be enrolled using an upload

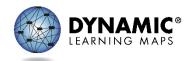

# Add and Edit a Student Manually

- When only having a few students to add do so manually in the UI
- Edit a student's information manually
- Resources:
- District Staff Training Resources helplet video: Add and Edit Students Manually
- DATA MANAGEMENT MANUAL

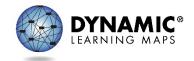

# Manage Student Data

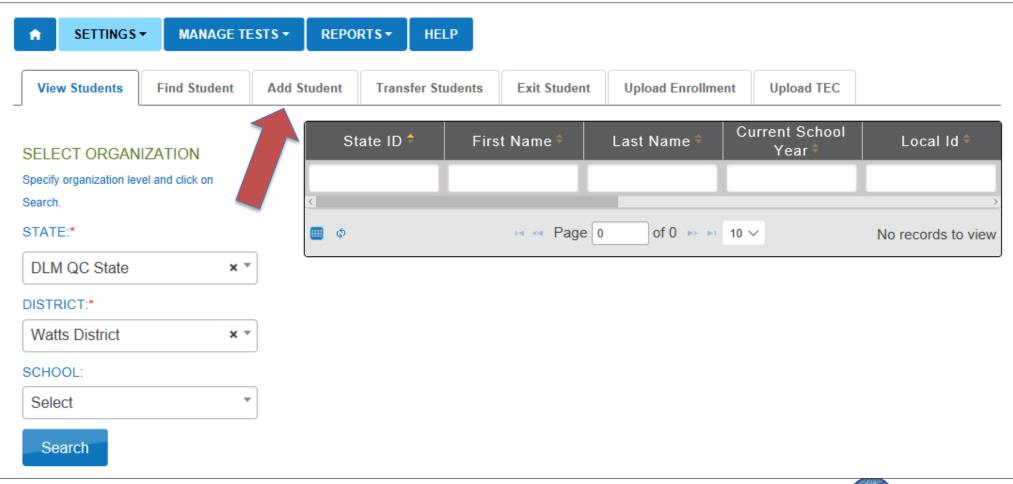

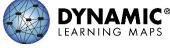

# Find Student Feature

- Uses
  - Edit enrolled student information if the student is in an organization in which you have permissions
  - Update district, school, and grade level
- Must enter exact State Student Identifier
- Resources:
  - District Staff Training Resources helplet video: Find Students
  - Data Management Manual

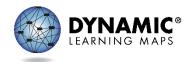

### Find Student Feature

| ↑ SETTINGS                                        | MANAGE T     | ESTS - REPO | RTS - HELP        |              |                   |            |
|---------------------------------------------------|--------------|-------------|-------------------|--------------|-------------------|------------|
| View Students                                     | Find Student | Add Student | Transfer Students | Exit Student | Upload Enrollment | Upload TEC |
| FIND STUDENT RECORD<br>STATE STUDENT IDENTIFIER:* |              | Searc       | h                 |              |                   |            |

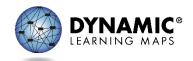

# Exit a Student Manually

- When must a student be exited
  - Student is leaving the state
  - Student no longer taking the DLM alternate assessment
  - Student is transferring to a different district
- Resources:
  - District Staff Training Resources helplet video: Manually Exit Student
  - Data Management Manual

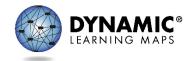

# Grade Changes

- Can change a student's grade through
  - An enrollment upload
  - Manually edit when using the Find Student feature
- If testing already started, will receive a warning message that test sessions from the previously enrolled grade will be inactivated

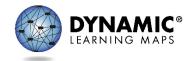

#### MANAGE ROSTER DATA

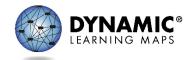

### **Roster Students**

- DTCs will roster students.
- Rosters may be created manually or with an upload.
- Students must be rostered for each subject area being assessed
- AR standard naming convention details to come from ADE

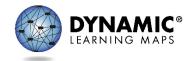

# Rostering

- DTC or BTC can continue adding new students to rosters
- Student can only be on one roster for a subject
- DTC or BTC will receive a warning message if attempting to add a student to another roster for the same subject
- If you continue, student will be removed from the old roster and placed on the new one

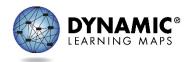

## Rostering

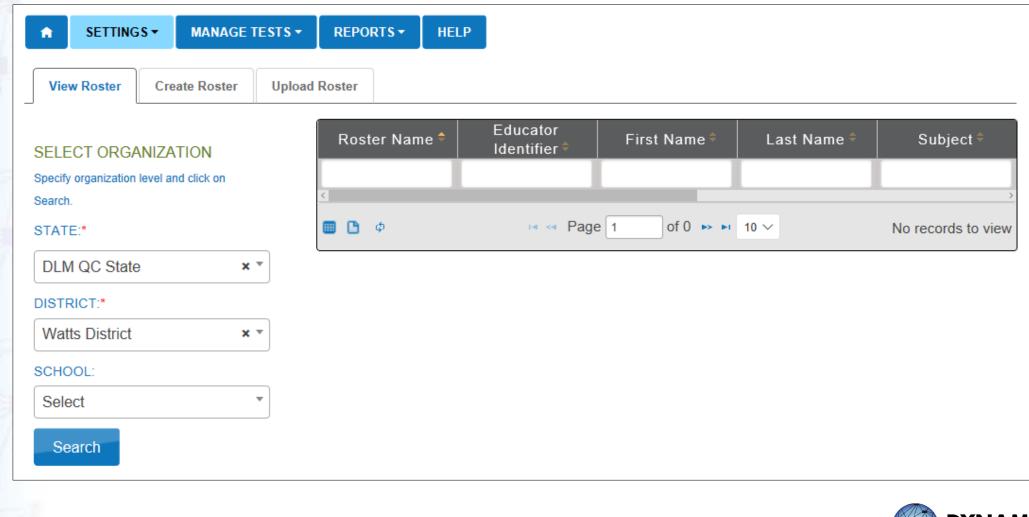

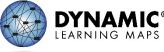

# Roster Students Manually

- Resources:
  - District Staff Training Resources helplet video: Create and Edit Rosters Manually
  - DATA MANAGEMENT MANUAL

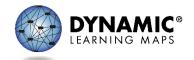

## Transfer a Student

- A student may be transferred manually or several students may be transferred using CSV Upload Templates
- A district-level user can transfer a student between schools in the same district only not between districts
- Resources:
  - District Staff Training Resources helplet video: Transfer Student - In District
  - DATA MANAGEMENT MANUAL
- State users can transfer a student manually between districts.

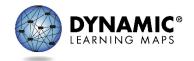

### Transfer a Student

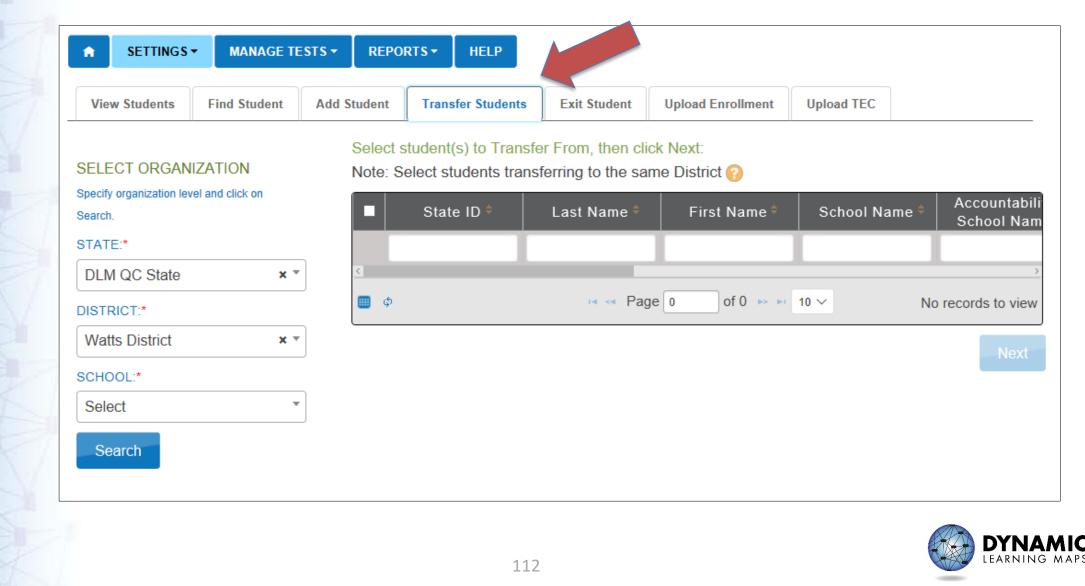

### UPLOADS

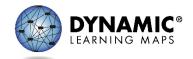

# Upload Info

- Follow the instructions and use the field definitions in the DATA MANAGEMENT MANUAL for the specific upload
- Download the necessary CSV template from the AR DLM webpage OR
- Use the ? icon that appears when upload option is selected in Educator Portal

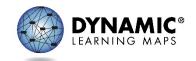

## Upload Template Icon in EP

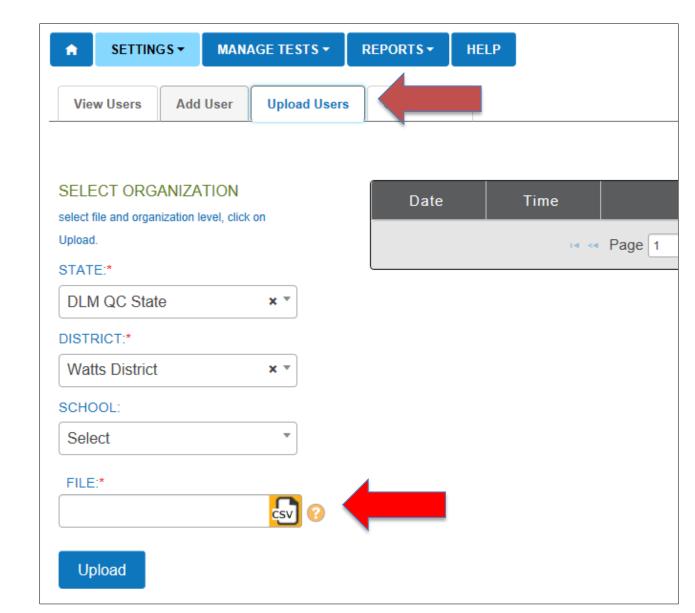

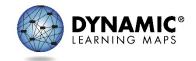

## **Template Upload Resources**

- District Staff Training Resources helplet video: Uploading Templates
- DATA MANAGEMENT MANUAL
  - User Uploads
  - Enrollment Uploads
  - Roster Uploads
  - TEC Test, Exit, Clear
    - DLM system uses only Exit

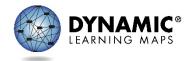

### **REPORTS AND DATA EXTRACTS**

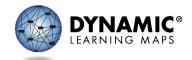

### **Reports in Educator Portal**

| Kite                                                         | Logged in as Patrick Watts, Sign C<br>Role: District Test Coordinator |
|--------------------------------------------------------------|-----------------------------------------------------------------------|
|                                                              | Organization: Watts District                                          |
|                                                              | Assessment Program: DLM                                               |
| SETTINGS ▼ MANAGE TESTS ▼ REPORTS ▼                          | HELP                                                                  |
| DATA EXTRACT<br>GENERAL ASSE<br>ALTERNATE AS<br>CAREER PATHY | ESSMENT MY PROFILE                                                    |
|                                                              | QUICK LINKS                                                           |
|                                                              | Students                                                              |

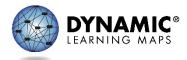

### **Extracts in Educator Portal**

#### First report requested must finish before requesting the next extract

#### STANDARD DATA EXTRACTS

Note: Student data extracts include Personally Identifiable Information (PII), so please take the appropriate precautions to protect saved files.

| Extract                            | Description                                                            | Requested           | File | Action   |
|------------------------------------|------------------------------------------------------------------------|---------------------|------|----------|
| Current Enrollment                 | Current enrollment information for active students.                    | 05/17/2018 08:25 AM | CSV  | New File |
| DLM Blueprint Coverage Summary     | Percent of students meeting blueprint criteria, per organization       | 08/17/2018 08:17 AM | CSV  | New File |
| DLM Test Administration Monitoring | Testlets assigned, in progress, and completed by subject, and student. | 06/06/2018 11:41 AM | CSV  | New File |
| First Contact Survey File          | Current First Contact survey settings by student                       | 05/17/2018 08:25 AM | CSV  | New File |
| PNP Setting Counts                 | Student PNP setting counts by organization.                            |                     |      | New File |
| PNP Settings                       | Personal Needs and Preferences (PNP) settings by student.              |                     |      | New File |
| Roster                             | Student assignment by educator and subject.                            | 05/17/2018 08:24 AM | CSV  | New File |
| Security Agreement Completion      | Security Agreement status by organization                              | 03/21/2018 11:31 AM | CSV  | New File |
| Test Records                       | Student test types and subjects.                                       |                     |      | New File |
| Training Status                    | List of DLM users by organization and their training completion status | 03/21/2018 11:31 AM | CSV  | New File |
| Users                              | Educator Portal users and their associated role(s).                    | 08/17/2018 03:52 PM | CSV  | New File |

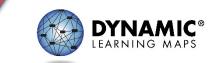

## What Different Extracts Show

- PNP Profile shows personal needs and preferences selected for each student
- PNP Profile Counts Provides the number of students for which a particular feature has been selected in the organization (school or district)
- Current enrollment Current enrollment information for active students in the selected organization.
- Roster Students rostered by teacher and subject

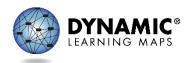

### Example of Current Enrollment Extract

|   | А             | В                | С              | D                     | E             | F           | G                   | Н             | Ι              |
|---|---------------|------------------|----------------|-----------------------|---------------|-------------|---------------------|---------------|----------------|
|   |               |                  | Extract_School | Extract_Last_Modified | Extract_Last_ | AYP_School_ | Attendance_District | Student_Legal | Student_Legal_ |
| E | Extract_State | Extract_District | _Name          | _Time                 | Modified_By   | Identifier  | _ldentifier         | _Last_Name    | First_Name     |

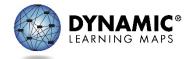

## What Different Extracts Show Continued

- First Contact Survey File For each student shows, completion status, selections made to each question and the person, date and time of last user to enter information
- DLM Test Monitoring Extract For each student shows testlets assigned, in progress, completed and number of testlets required by subject
- Blueprint Coverage Extract Tracks % complete for blueprint requirements.

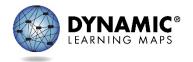

### How to read the DLM Test Monitoring Extract

 Extract will show information for both IE and Spring Windows

| R                                  | S                                  | Т                                | U                               |
|------------------------------------|------------------------------------|----------------------------------|---------------------------------|
| End of Year # Testlets Not Started | End of Year # Testlets In Progress | End of Year # Testlets Completed | End of Year # Testlets Required |
| 1                                  | 0                                  | 2                                | 5                               |
| 0                                  | 1                                  | 0                                | 5                               |
| 1                                  | 0                                  | 5                                | 9                               |
| 0                                  | 0                                  | 9                                | 9                               |

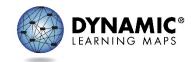

# **Blueprint Coverage Summary**

#### **Fields in the Extract**

The extract is sorted by district and school information, teacher, subject, and grade.

Some columns on the file that may be of particular interest are described in the table below.

| Column Heading     | Definition                                              |
|--------------------|---------------------------------------------------------|
| Criterion          | Conceptual Area                                         |
| # Students Testing | Number of students currently rostered                   |
| % Students Met     | Percentage of those rostered students who have met full |
|                    | requirements for the conceptual area                    |

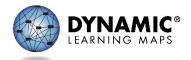

## What Different Extracts Show Continued

- Security Agreement Completion Security agreement status by organization
- Training Status Training completion status of users by organization
- Users Provides Educator Portal users and their role(s)

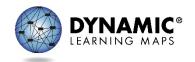

### Managing Data Verification and Revisions

- Data cleanup is the responsibility of all users. Ask teachers to verify if student data is correct and to contact you if they find incorrect data.
- Cleanup should be completed before the opening of the spring assessment window on March 11, 2019
- Data can be edited during spring assessment window
- Spring assessment window closes May 10, 2019

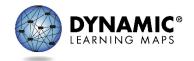

### Managing Data Verification and Revisions Continued

- Data Cleanup means asking the following questions
  - Is every student in the right district?
  - Is every student in the right building?
  - Is every student rostered to the right teacher?
  - Is every student rostered to the right subject areas?
  - Is every student rostered in the right grade?
  - Are there any students appearing who will not be taking the DLM alternate assessment?

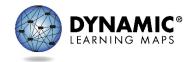

## Scavenger Hunt

- Who has the highest district-level permissions and can perform most data management functions?
- What is the correct order of uploading data into Educator Portal? Where would you find that information?
- Who can transfer a student from one district to another?
- What resource would a data manager use to find the unique code for the district and building to be used in an enrollment CSV file?
- What resource(s) might a DTC use other than the DATA MANAGEMENT MANUAL for instructions on how to edit a student's information?

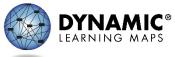

### **DLM SERVICE DESK**

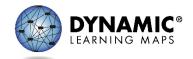

### Why Can't I Test My Students? Troubleshoot: 6 Most Common Issues

- Test administrators must take all required training and pass at 80% or higher.
- 2. Test administrators must read, agree to, and sign the security agreement.
- 3. Test administrators must complete and submit the First Contact survey. The PNP Profile should also be completed.
- 4. Test administrators must have the role of 'teacher' and have their educator identifier on their EP account.
- 5. Students must be correctly rostered to the test administrator.
- 6. An up-to-date supported browser must be used for Educator Portal.

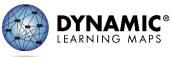

## DLM Service Desk

Provide as much detail as possible.

- Please include:
  - Your contact information (email address, name)
  - The state and district in which your school is located
  - Error messages, including the testlet number if applicable to the problem
  - Operating system and browser information
  - Information about network configuration

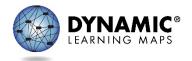

# Student Data Privacy

- Please be mindful of PII when emailing the Service Desk
- AR Policy on PII in Emails:
  - 2 pieces of student information okay
  - 3 or more pieces constitutes a breach
  - School and District information not considered student data

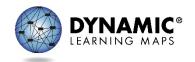

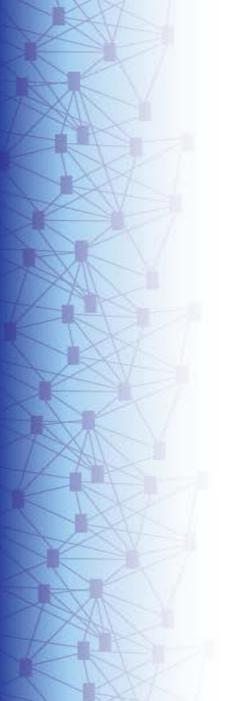

## **DLM Service Desk**

Email <u>dlm-support@ku.edu</u> or Call 1-866-204-7395 (toll-free) Arkansas Dedicated Number

- Monday through Friday from 8:00 a.m. to 6:00 p.m., Eastern
- During spring testing window, open from 7:00 a.m. to 7:00 p.m., Eastern

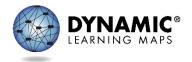

### **TEST ADMINISTRATION OBSERVATIONS**

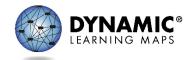

## Test Administration Observations

- State Policy:
  - At least 1 observation per district per window (IE & Spring)
  - Done by DTC, BTC, Counselor, or LEA Supervisor
    - State may also conduct observations; will contact to arrange time if needed.
  - Submit findings to BOTH DLM and ADE
    - Best Practice: Fill out paper observation form onsite

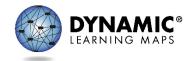

## Test Administration Observations

- Tips:
  - Complete one protocol per testlet
  - Use an identifier that helps you distinguish between multiple students observed (e.g., green shirt, girl with glasses) rather than using any identifying information
  - Sit where you can unobtrusively observe
  - Allot time for filling in missing pieces right after completing an observation

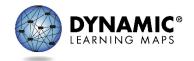

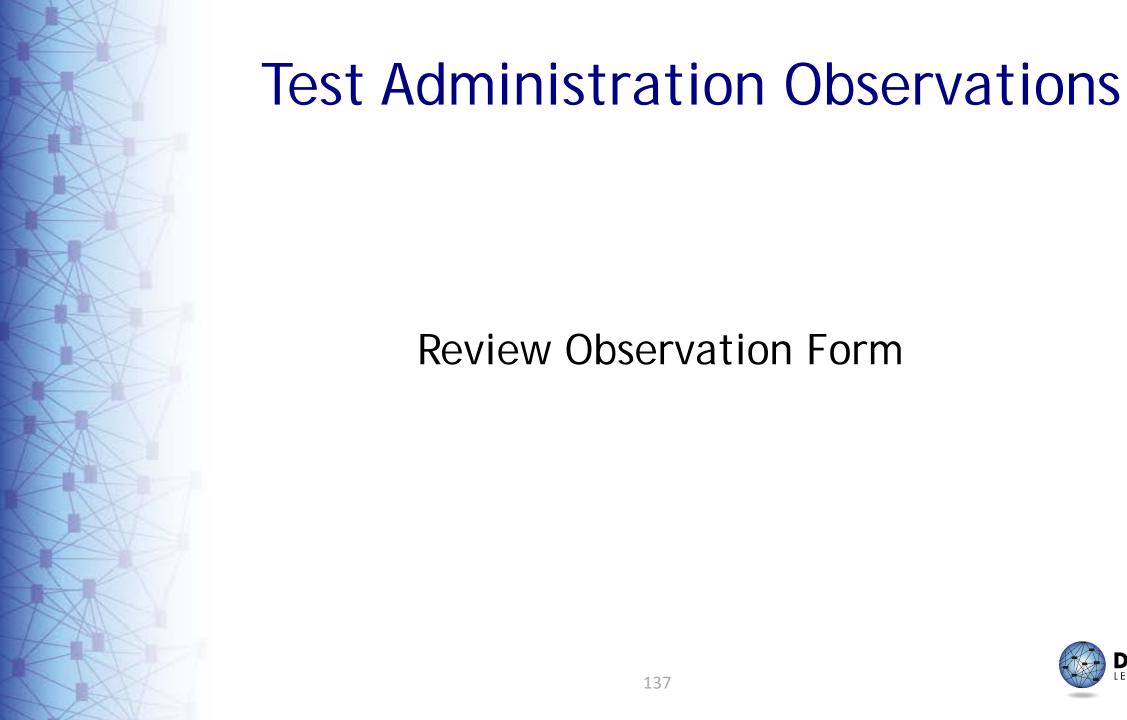

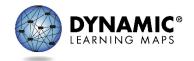

### **ONLINE FOLLOW-UP Q&A**

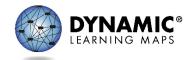

### **Q&A** Session

- Follow-up Online Q&A session
  - Wednesday, September 12 @ 1:30PM CT
  - Additional information & meeting details to follow

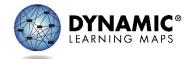

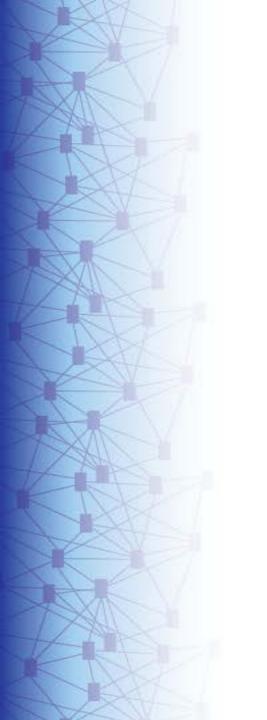

## THANK YOU!

For more information, please contact: <u>dlm@ku.edu</u>

Or

Go to: <a href="http://www.dynamiclearningmaps.org">www.dynamiclearningmaps.org</a>

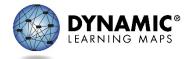